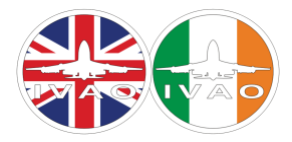

# IVAO UNITED KINGDOM & IRELAND

ATC OPERATIONS DEPARTMENT

## NEW CONTROLLER INFORMATION

# INTRODUCTION

Hello, and welcome to IVAO United Kingdom and Ireland! This interactive document will explain the steps required to get started as a controller here in the division. Below is a flow chart on how to get started – you can click on each box to open the relevant page.

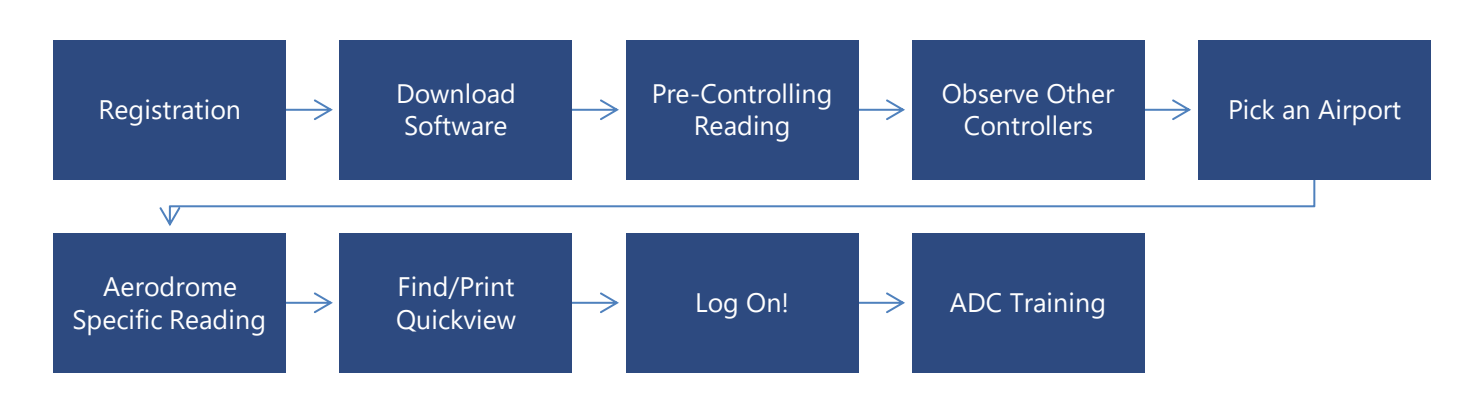

## FACILITY RATING ASSIGNMENTS (FRA)

If you have registered and not yet controlled on IVAO you are ATC Rating AS1 – this will show as one silver star on your **[profile](https://ivao.aero/Member.aspx)**. FRAs determine which positions certain ATC Ratings may control. As an AS1 controller you are able to start controlling the ground positions at any of our below training aerodromes.

### <span id="page-0-0"></span>AERODROMES

We recommend that you get started at a training aerodrome. This is because they usually have the most traffic across the division and starting here will assist with your progression to an ADC Rated Controller. Our training aerodromes are:

- London Stansted (EGSS)
- Edinburgh (EGPH)
- Dublin (EIDW)

## <span id="page-0-1"></span>LOGGING ON

There are three IVAO Approved ATC Clients which you may use to connect to the IVAO Network. These are **[IvAc 1](https://www.ivao.aero/softdev/ivac.asp#dl)**, **[IvAc 2](https://dp.terminal2solutions.com/download)** and **[IVAO ATC Client: Aurora](https://www.ivao.aero/softdev/beta/aurorabeta.asp#dl)**. More information on how to connect with each software package can be found **[here for IvAc 1](https://www.ivao.aero/softdev/ivac.asp#doc)**, **[here for IvAc 2](https://doc.terminal2solutions.com/doku.php?id=ivac2:launcher)** and here for **[IVAO ATC Client: Aurora](https://www.ivao.aero/softdev/beta/aurorabeta.asp#doc)**.

Now that you have completed all of the above steps you are now ready to control on the IVAO Network!

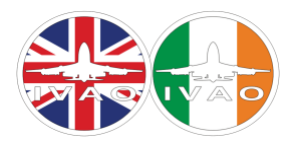

# IVAO UNITED KINGDOM & IRELAND

ATC OPERATIONS DEPARTMENT

#### DISCORD

Discord is the divisions communication platform. You can join and socialise in the IVAO Community, undertake training and coordinate with other controllers. There is also a channel for directing queries to the staff. To join the Discord server, follow this link: **<https://discord.com/invite/TJWNyKz>**.

#### FORUM

In addition to our Discord server we also have a forum. Here we post all sorts of important announcements relating to your IVAO experience. You can access the forum **[here](http://xu.forum.ivao.aero/)**.

Your forum username and password is your VID and **website** password.

We recommend that you check the forum regularly as it frequently contains important updates concerning controlling on IVAO!

#### FURTHER ASSISTANCE

If you need any more help with the contents of this document or its links then you are invited to contact us using the below contact details:

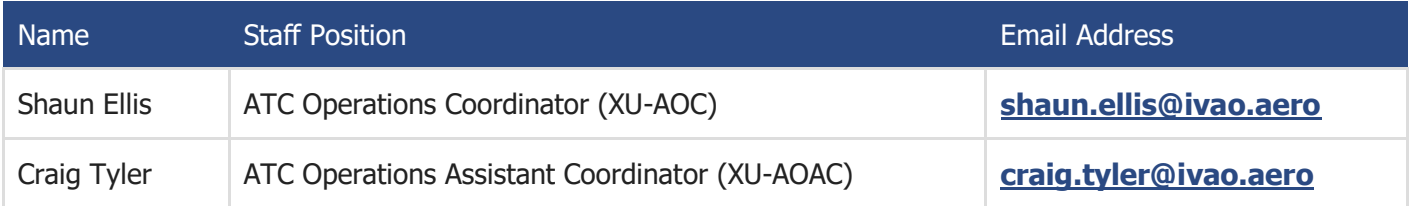